## Le processus de votation pas à pas

### **Versement de la ristourne**

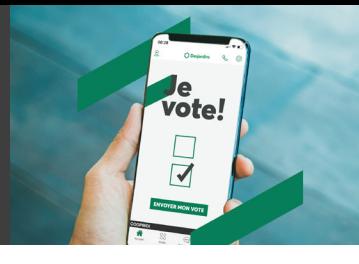

1 **Rendez-vous sur desjardins.com et cliquez sur « Voter en ligne », ou encore, à partir du site Internet de votre caisse, section « Assemblée générale et résultats financiers », appuyez sur « Je vote ».**

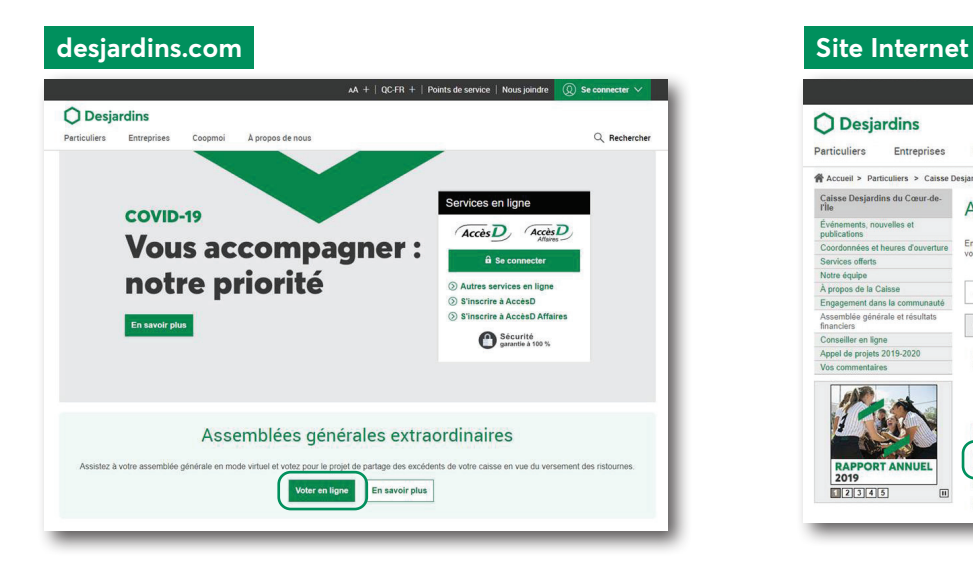

![](_page_0_Picture_5.jpeg)

2 **Vous serez alors redirigé vers la fenêtre de connexion AccèsD. Saisissez votre identifiant et votre mot de passe habituels.**

![](_page_0_Picture_7.jpeg)

3 **Vous serez alors redirigé vers l'outil de votation, où 4 scénarios sont possibles :**

#### **Scénario 1**

La période de votation n'est pas encore débutée

![](_page_0_Picture_161.jpeg)

La période de vote est en cours et vous avez déjà voté

![](_page_0_Picture_14.jpeg)

![](_page_0_Picture_15.jpeg)

La période de vote est en cours et vous n'avez pas encore voté. Vous devez alors répondre aux deux questions, en sélectionnant l'un des trois choix (Je suis **pour** | Je suis **contre** | Je **m'abstiens**) pour chacune des questions :

![](_page_0_Picture_162.jpeg)

Cliquez ensuite sur **Confirmer**, au bas de la page : **Scénario 3**

![](_page_0_Picture_19.jpeg)

#### **Scénario 4**

La période de vote est terminée

![](_page_0_Picture_163.jpeg)

# **Desjardins**